# **HYUNDAI TECHNOLOGY**

## HYUNDAI MONITOR

### MANUAL DE USUARIO

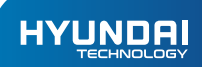

Monitor MANUAL DE USUARIO

#### La garantía limitada NO cubre:

Cualquier costo asociado con la reparación o el reemplazo del Producto, incluidos los costos de mano de obra, instalación u otros costos en los que incurra y, en particular, cualquier costo relacionado con la extracción o el reemplazo de cualquier Producto que esté soldado o fijado permanentemente a cualquier placa de circuito impreso; OR

Daños al Producto debido a causas externas, incluidos accidentes, problemas con la energía eléctrica, condiciones eléctricas, mecánicas o ambientales anormales, uso no conforme a las instrucciones del producto, mal uso, negligencia, alteración, reparación, instalación incorrecta o pruebas incorrectas; OR

Cualquier Producto que haya sido modificado u operado fuera de las especificaciones o donde las marcas de identificación originales (marca registrada o número de serie) hayan sido removidas, alteradas o borradas del Producto, o donde la etiqueta o tornillo en el exterior del Producto haya sido removido o roto.

### INTRODUCCIÓN

Gracias por elegir el nuevo monitor de 24" de Hyundai.

Esta guía sirve para que los usuarios se familiaricen con nuestro producto lo más rápido posible. A continuación se muestra una breve introducción al diseño de las teclas, características, definiciones en cifras y palabras.

#### Instrucciones de seguridad importantes:

#### **ADVERTENCIA**

- Lea estas instrucciones. 1.
- Guarde estas instrucciones. 2.
- Lee todas las advertencias. 3.
- Siga todas las instrucciones. 4.
- No utilice este dispositivo cerca del agua. 5.
- Siempre apague la unidad y desenchufe el cable de alimentación cuando limpie la unidad. Limpie solo con un paño suave y seco. 6.
- No bloquee las aberturas de ventilación. 7.
- No lo instale cerca de fuentes de calor como radiadores, calefactores, estufas u otros dispositivos (incluidos amplificadores) que produzcan calor. 8.
- Proteja el cable de alimentación para que no lo pisen ni lo pellizquen, especialmente en el punto donde salen del dispositivo. 9.
- Utilice únicamente aditamentos/accesorios especificados en este manual. 10.
- Desenchufe este dispositivo durante tormentas eléctricas o cuando no se utilice durante largos períodos de tiempo. 11.
- No intente reparar este monitor usted mismo. No intente abrir o desmontar este producto. Si lo hace, podría sufrir una descarga eléctrica o lesiones físicas. 12.
- La fuente de alimentación externa es de clase 1 (dispositivo conectado a tierra). Asegúrese de conectar el enchufe de red a una toma de tierra. Si no está seguro, busque el consejo de su electricista calificado local. 13.
- Asegúrese de que el monitor, el control remoto, los accesorios o las baterías no se coloquen en una posición en la que estén expuestos a fuentes de calor, luz solar directa o cualquier otro peligro. 14.
- Utilice únicamente el adaptador de alimentación externo proporcionado por el fabricante. 15.
- Para evitar lesiones, este dispositivo debe fijarse de forma segura a la superficie de apoyo de acuerdo con las instrucciones de instalación. 16.

#### Important Information:

Asegúrese de que este aparato esté colocado en un lugar suficientemente estable. Si no se toman las medidas de seguridad adecuadas, se pueden producir lesiones, especialmente en los niños, daños a la propiedad o al monitor.

Utilice únicamente armarios o soportes que sean adecuados para las

especificaciones de este aparato. Se ha proporcionado un soporte con este monitor. Sin embargo, si elige utilizar métodos alternativos, lo hace bajo su propio riesgo. El fabricante o proveedor solo recomienda utilizar el soporte proporcionado.

Utilice únicamente muebles que puedan soportar el monitor de forma segura. No

- coloque el monitor sobre ninguna superficie inestable, soporte o en una posición que pueda crear un peligro para el monitor, el usuario o cualquier entorno.
- No coloque el monitor sobre muebles altos o soportes de pared a menos que se haya utilizado un método de anclaje o seguridad adecuado.
- No coloque el monitor sobre telas u otros materiales inestables.

Eduque a los niños sobre los peligros de subirse a los muebles para alcanzar el monitor o sus controles. Se recomienda siempre supervisar a los niños en todo

momento cuando estén cerca de aparatos eléctricos o electrónicos. Busque el consejo de un experto apropiado cuando intente montar este aparato en una pared.

#### Instrucciones de seguridad importantes:

#### **ADVERTENCIA**

Este monitor está diseñado para uso doméstico únicamente y no para uso comercial o industrial. Conecte el enchufe de alimentación únicamente a una toma de corriente adecuada de CA 100- 240 V 50 Hz/60 Hz.

- El dispositivo no debe exponerse a goteos o salpicaduras ni objetos llenos de líquidos, como jarrones.
- Instale la unidad a una distancia adecuada de la pared para permitir una ventilación suficiente. No se deben obstruir los orificios de ventilación con artículos, como periódicos, telas, cortinas, etc. No coloque la unidad en un lugar mal ventilado, como un gabinete cerrado.
- Para reducir el riesgo de incendio o descarga eléctrica, no exponga el dispositivo a la lluvia ni a la humedad.
- No coloque la unidad sobre una superficie inestable, como un soporte tambaleante o una mesa inclinada, ni sobre ninguna superficie cuyo área sea más pequeña que el área inferior de la unidad. Coloque siempre la unidad sobre una superficie plana y estable.
- No lo coloque encima de ningún otro aparato.
- No coloque una vela encendida o similar encima de la unidad.
- No coloque la unidad cerca de fuentes de calor, como una chimenea o un calentador.
- Mantenga la unidad limpia y nunca la guarde junto a una fuente de calor o en lugares sucios, húmedos o mojados. Manténgalo alejado de la luz solar directa.
- No inserte ningún objeto o líquido en las aberturas de ventilación o terminales.
- Presione los botones suavemente. Presionarlos demasiado fuerte puede dañar la unidad.
- Cuando mueva la unidad, asegúrese de apagarla y desenchufar el cable de alimentación del tomacorriente de pared.
- Si nota olores inusuales o humo alrededor de la unidad, desconecte inmediatamente la unidad del tomacorriente y comuníquese con la línea de ayuda que se muestra al final de este manual.

#### Persistencia de imagen

Este producto no está diseñado para tener patrones de imagen fijos en la pantalla durante largos períodos de tiempo.

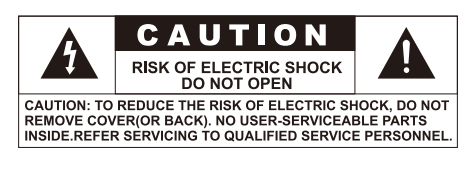

Este "rayo de luz" indica que el material no aislado dentro de su unidad puede causar una descarga eléctrica. Para la seguridad de todos en su hogar, no quite las cubiertas del producto.

El "signo de exclamación"<br>Ilama la atención sobre las características para las cuales debe leer atentamente la literatura adjunta para evitar problemas de operación y mantenimiento.

ADVERTENCIA: Para reducir el riesgo de incendio o descarga eléctrica, este aparato no debe exponerse a la lluvia ni a la humedad, y no deben colocarse sobre él objetos que contengan líquidos, como jarrones.

#### Materiales incluidos::

Los siguientes artículos están incluidos en este paquete de exhibición:

- LCD Monitor 1.
- Cable de alimentación/adaptador (configurado según diferentes modelos) 2.
- Línea de señal 3.
- Instrucciones + Tarjeta de Garantía 4.
- Base 5.

#### Declaración Jurídica:

Muchas gracias por usar nuestro monitor de pantalla Hyundai.

Utilice el producto correctamente de acuerdo con este manual. Nuestra empresa no será responsable de ningún daño al equipo o incluso peligro causado por el uso inadecuado del producto. Este documento se proporciona "tal cual". Salvo que las leyes aplicables dispongan lo contrario, no ofrecemos ningún tipo de garantía, expresa o tácita, con respecto a la precisión, confiabilidad y contenido de este documento, y nos reservamos el derecho de revisar o retirar este documento en cualquier momento sin previo aviso.

El propósito de este manual es ayudarlo a aplicar correctamente los productos Meion. No representa ninguna instrucción sobre la configuración de software y hardware de este producto. por producto configuración, consulte el contrato (si corresponde) relacionado con este producto o consulte al vendedor que le vende el producto. Las imágenes en este manual son solo para referencia. Si hay alguna discrepancia entre las imágenes individuales y el producto real, consulte el producto real.

#### Guía de Seguridad:

Advertencia: Para evitar incendios o explosiones, no exponga la pantalla a la lluvia ni a un entorno húmedo ni a una mesa inestable. Hay una alta presión peligrosa dentro de la pantalla. No abra el monitor. Si necesita mantenimiento, póngase en contacto con nuestro servicio de mantenimiento autorizado.

#### 1. Fuente de Alimentación

La fuente de alimentación de trabajo es AC 220V. Consulte la placa de identificación en la parte posterior de la pantalla para ver las especificaciones.

- Utilice enchufes y enchufes correctamente conectados a tierra. Una conexión a tierra incorrecta provocará una descarga eléctrica o dañará el equipo. 1.
- Por favor, no utilice enchufes y cables dañados o sueltos. 2.
- No doble excesivamente el enchufe o el cable ni coloque objetos pesados sobre él, de lo contrario podría dañar el enchufe o el cable. 3.
- Por favor, no tire del cable para tirar del enchufe y no toque el enchufe con las manos mojadas. 4.
- No conecte demasiados periféricos en una placa de cableado para evitar descargas eléctricas o neumáticos. 5.

#### 2. Mantenimiento

- Coloque la pantalla en un lugar con poca humedad y menos polvo. 1.
- No exponga la pantalla a la luz solar directa y manténgala alejada de fuentes de calor. 2.
- Coloque la pantalla sobre una mesa estable y ajústela con cuidado. Caerse, golpearse o rasparse destruirá la pantalla LCD y su marco de plástico. 3.
- No coloque objetos extraños metálicos en la pantalla. 4.
- No bloquee la ventilación de la pantalla. La mala ventilación hará que la pantalla se sobrecaliente o provoque un incendio. 5.
- No utilice productos químicos cetónicos (como ácido acético, etano, ácido acético, cloroformo, etc.) u otras sustancias desconocidas para limpiar el panel de cristal líquido, de lo contrario, el panel se dañará. Utilice agua limpia y un paño suave para limpiar la pantalla. 6.

#### 3. Reparar

- Si su pantalla no funciona correctamente, especialmente si hay un sonido u olor extraño, desconecte el enchufe inmediatamente y comuníquese con el centro de servicio o distribuidor autorizado. 1.
- Desconecte la fuente de alimentación y empaque correctamente la máquina antes del mantenimiento. 2.
- No desmonte ni monte la carcasa o las piezas sin autorización. Póngase en contacto con personal de mantenimiento calificado si es necesario. 3.
- El desmontaje no autorizado puede dañar la máquina y provocar una descarga eléctrica. 4.

#### Inspección de Desembalaje:

Compruebe el contenido de la caja de embalaje de acuerdo con la lista de embalaje después de desembalar. Si falta algún elemento, comuníquese con el distribuidor de inmediato. (La imagen es solo de referencia, consulte el producto real para obtener más detalles).

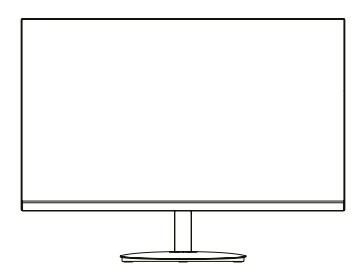

Pantalla (incluida la base) x 1

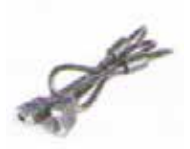

Línea de señal VGA x 1 (opcional) Línea de señal HDMI x 1 (opcional)

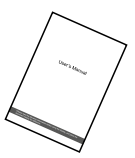

#### Manual de usuario x 1

Insinuación: Utilice los accesorios equipados con la máquina, funcionan de manera diferente debido a los diferentes modelos.

Tecla de control del panel/Puerto de entrada de señal

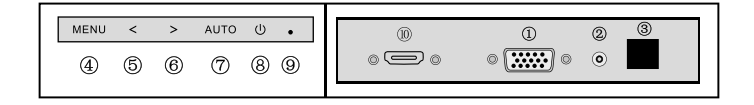

- Entrada de señal (VGA) 1.
- Entrada de audio o salida de auriculares (si no hay audio, no existe tal función) 2.
- Entrada de alimentación 3.
- Saca el menú OSO 4.
- Seleccione la tecla de función en el sentido de las agujas del reloj/adelante ajuste el 5.
- parámetro para hacerlo más grande 6.

Select the function key anticlockwise/reverse adjust the parameter to make it smaller

- Ajusta automáticamente la clave o vuelve al menú anterior 7.
- Encendido / apagado 8.
- Lámpara indicadora de energía 9.
- Entrada de señal (HDMI) (sin HDMI, esta función no está disponible) 10.

Note: Todos los puertos están sujetos a objetos reales.

#### Menú de Funciones:

#### Ajuste de color // Leyenda de ventana

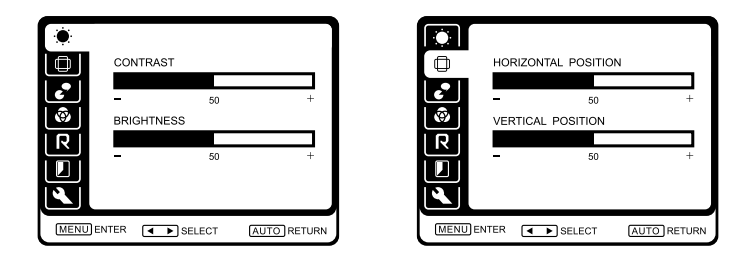

- Presione "MENÚ" para ingresar al menú de función principal (cuando es diferente de la siguiente proporción, las instrucciones correspondientes están disponibles como referencia). 1.
- El primer paso es ingresar directamente al menú de ajuste de la pantalla, presione la tecla "MENÚ" para ingresar a la función de ajuste. La barra de desplazamiento se mostrará en verde, y presione la tecla "MENÚ" nuevamente para seleccionar el ajuste de brillo. Cuando la barra de desplazamiento se muestre en rojo, presione la tecla "<" o la tecla ">" para aumentar o disminuir el parámetro de brillo y ajuste la pantalla para cumplir con sus requisitos. 2.
- Después del ajuste, presione "MENÚ" para guardar y volver al MENÚ de ajuste de pantalla. Pulse el botón o ">" para ajustar otras funciones según el método anterior. 3.
- Seleccione "VOLVER" al menú principal. 4.

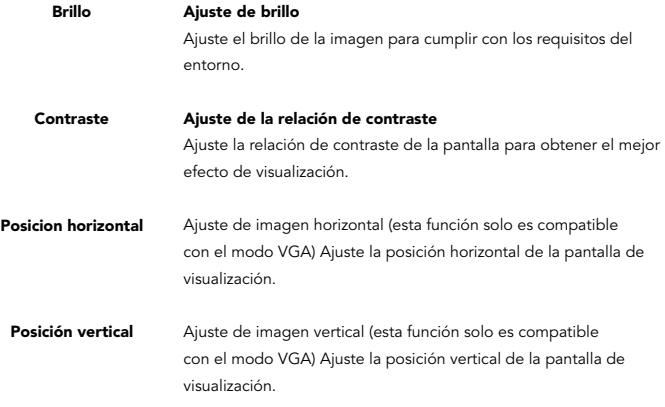

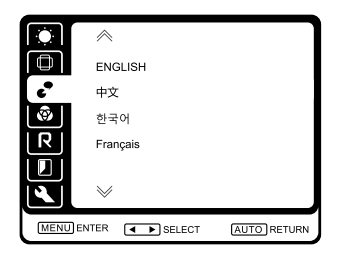

Seleccione chino, inglés, coreano, francés, español y otros idiomas.

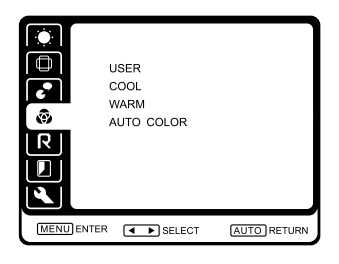

Seleccione el modelo USER, COOL, WARM y AUTO COLOR.

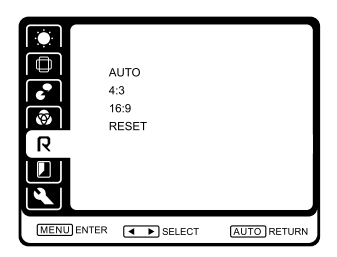

Navegue  $\triangleleft$   $\triangleright$  para seleccionar AUTO, 4:3, 16:9 y RESET.

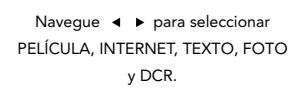

 $\sqrt{2}$   $\rightarrow$  SELECT

AUTO RETURN

MOVIE

**TEXT** 

**DCR** 

**MENU** ENTER

PHOTO

**INTERNET** 

#### Ajustes:

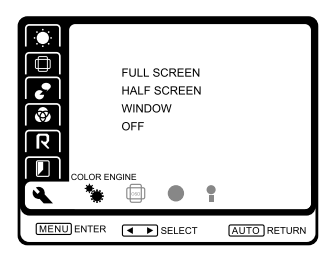

MOTOR DE COLOR: Pantalla completa, Media pantalla, Ventana y APAGADO.

OSD H-POSITION  $50$ OSD V POSITION 50 OSD POSITION 倆 ę **MENU** ENTER  $\overline{4 \rightarrow}$  SELECT **AUTO** RETURN

Ajuste las posiciones horizontal y vertical del menú OSD.

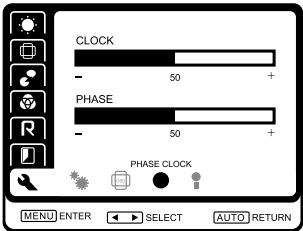

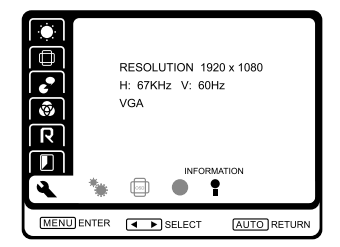

Ajuste el reloj y la fase. en el establecer el Para mostrar la información de la máquina.

#### Función simbólica Descripción:

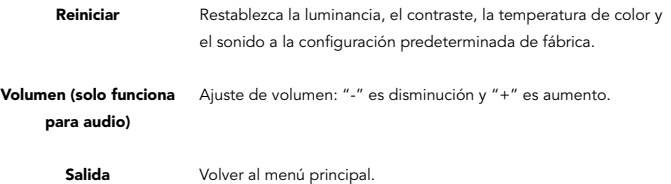

#### Especificaciones:

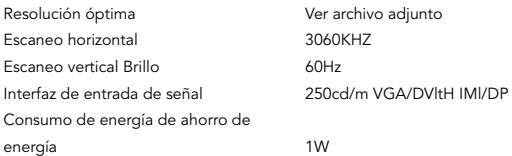

#### Consideraciones Ambientales:

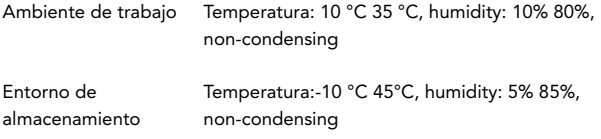

#### Notes

- La pantalla utilizará la potencia especificada en la etiqueta en la parte posterior de la máquina.
- No abra la tapa trasera y no intente reparar la pantalla usted mismo, ya que hay componentes de alto voltaje dentro de la pantalla que pueden dañar el cuerpo humano si los toca.
- Evite la exposición directa de la pantalla a la luz solar u otras fuentes de calor.
- Coloque la pantalla en un lugar bien ventilado y no coloque nada sobre la pantalla para garantizar una buena disipación del calor.
- Asegúrese de que los alrededores de la pantalla estén limpios y secos. Si la pantalla se salpica accidentalmente con agua, desenchúfela inmediatamente y consulte a su distribuidor o centro de servicio.
- No coloque la pantalla junto con imanes, motores, transformadores, altavoces y televisores para evitar interferencias.
- Si hay humo, ruido u olor extraño en la pantalla, apáguela inmediatamente y comuníquese con su distribuidor o centro de servicio.
- No golpee ni raye la pantalla de visualización con ningún objeto duro, y no toque la pantalla de visualización con los dedos para evitar manchar o rayar la pantalla.
- No inserte ningún elemento metálico o inflamable en este producto a través de las rejillas de ventilación, terminales de entrada y salida, etc.
- No instale el producto en un lugar inestable y en una posición más baja accesible para los niños, de lo contrario, el producto se caerá y causará lesiones personales o daños al producto.
- En caso de fuga de gas, no toque el producto ni el enchufe y ventile inmediatamente.
- No ponga el producto boca abajo ni sujete simplemente el soporte para mover el producto. Cuando necesite mover el producto, apague la fuente de alimentación y desconecte todos los cables de conexión.
- Si no utiliza este producto durante mucho tiempo, desconecte el cable de alimentación
- No levante ni mueva el producto sujetando o tirando del cable de alimentación o del cable de señal.
- Limpie la pantalla.
- Asegúrese de que la pantalla esté apagada y desenchufada.
- No rocíe ni salpique ningún líquido directamente sobre la pantalla o el gabinete.
- Limpie la superficie de la pantalla con un paño suave que no suelte pelusa y no utilice ningún líquido de limpieza ni limpiacristales.

#### Manejo de Fallas:

#### No Encendido

- 1. Asegúrese de que el botón (o interruptor) de encendido esté en la posición "ENCENDIDO".
- 2. Asegúrese de que no haya ningún problema con la conexión entre la fuente de alimentación y la pantalla LCD.

#### La pantalla de encendido es normal pero no hay imagen.

- 1. Asegúrese de que el cable de video esté firmemente conectado al puerto de salida de video de la computadora.
- 2. Ajuste la luminancia y la relación de contraste.
- 3. Asegúrese de que la computadora esté encendida. Si el indicador LEO de la pantalla es rojo o la luz azul parpadea, verifique si ha ingresado al estado de administración de energía.

#### Pantalla de color anormal

- Verifique el cable de video para asegurarse de que esté bien conectado. Los conectores de cable sueltos o las clavijas rotas pueden provocar un color anormal.
- Fallo del botón de control
- Por favor presione un botón a la vez.

#### Métodos generales de solución de problemas:

- 1. Si el cable de alimentación está conectado: Compruebe y confirme que el cable de alimentación está conectado a la toma de corriente.
- 2. El indicador de encendido está encendido: Pulse el botón de encendido.
- 3. Asegúrese de que esté encendido y que el indicador de encendido esté verde o azul: Ajuste la luminancia y la relación de contraste de la imagen.
- 4. El indicador de encendido es naranja: Si la pantalla está en el modo de ahorro de energía, mover el teclado o el mouse puede activar la pantalla; Confirme que la energía esté encendida; Encienda la computadora.
- 5. La pantalla muestra información de "Frecuencia fuera de rango": La señal de entrada! frecuencia excede la frecuencia de funcionamiento de la pantalla. Consulte la sección "Especificaciones" del manual de instrucciones para la reconfiguración.
- 6. La pantalla muestra el mensaje "Sin señal": Este mensaje aparece cuando la línea de señal no está conectada. Compruebe si el la línea de señal está conectada correctamente y vuelva a intentarlo.

#### Métodos generales de solución de problemas

1. Posición de visualización anormal:

Presione la tecla AUTO para ajustar automáticamente la imagen al estado ideal. si eres no satisfecho con el resultado, utilice los iconos de posición horizontal y vertical para ajustar la posición de la imagen o reiniciar el host de la computadora. Verifique la pantalla OSO para confirmar si la resolución o frecuencia ha sido modificado. Si es así, vuelva a ajustar a la resolución y frecuencia recomendadas.

- 2. Se pueden ver rayas verticales o rayas horizontales en el fondo: Presione la tecla AUTO para ajustar automáticamente la imagen al estado ideal. si eres no satisfecho con el resultado, utilice el icono de corrección horizontal para reducir las rayas verticales.
- 3. La imagen no se puede mostrar claramente y hay interferencia de línea: Verifique la señal de la PC, ajuste la pantalla a la resolución recomendada o al mejor estado, y

configure el color para que sea superior a 24 bits (color natural). Presione la tecla AUTO para automáticamente ajustar la imagen al estado ideal.

4. Visualización de pantalla anormal: compruebe si la señal! la conexión del cable está conectada y vuelva a apretar si es necesario. Verifique si la tarjeta de video está insertada en la ranura correctamente. Configure el color para que sea mayor a 24 bits (color natural) en la configuración del panel de control.

#### Apéndice: Resolución óptima para diferentes modelos (Se recomienda una pantalla de mayor resolución)

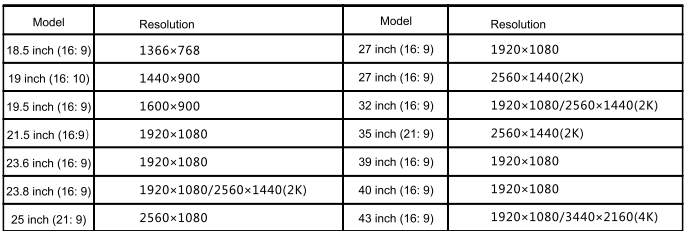

#### HYUNDAI

The information contained herein is subject to change without notice. The only warranties for Connect and services are set forth in the express warranty statements accompanying such products and services.

Nothing herein should be construed as constituting an additional warranty. Connect shall not be liable for technical or editorial errors or omissions contained herein.

First Edition: May 2016

#### Advertencia Nota para uso en México

La operación de este equipo está sujeta a las siguientes dos condiciones: (1) es posible que este equipo o dispositivo no cause interferencia perjudicial y (2) este equipo o dispositivo debe aceptar cualquier interferencia, incluyendo la que pueda causar su operación no deseada.

#### Contact Lle

Visit us at http//www.hyundaitechnology.com/

#### For sales inqury (U.S. Worldwide)

Email sales@hyundaitechnology.com

For technical support please contact HYUNDAI®

#### U.S. and Worldwide

Toll Free Number: (800) 560-0626 Monday-Friday 8:00am-5:00pm PST Email: support@hyundaitechnology.com

#### México (Spanish)

Toll Free Number: 81 5030-7375 Lunes-Viernes 8:00am-5:00pm CST Email: soporte@hyundaitechnology.com.mx